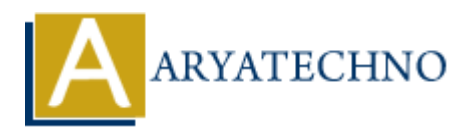

## **React - Installation**

Topics : React <sub>IS</sub> **Written on** [January 01, 2024](https://www.aryatechno.com/topics/)

To start building React applications, you need to set up a development environment. A popular tool for creating React applications with a pre-configured build setup is **Create React App**. It allows you to quickly scaffold a new React project without worrying about configuring tools like Webpack or Babel manually. **On January 01, 2024**<br>
building React applications, you need to set up a development environment. A poping React applications with a pre-configured build setup is **Create React App**. It a<br>
sy scaffold a new React project w

Here are the steps to install and set up a new React project using Create React App:

- 1. **Node.js and npm:** Make sure you have Node.js and npm (Node Package Manager) installed on your machine. You can download them from the official website: Node.js Downloads.
- 2. **Create React App:** Open your terminal or command prompt and run the following command to install Create React App globally:

npm install -g create-react-app

This command installs Create React App globally on your machine.

3. **Create a New React App:** Once Create React App is installed, you can create a new React application by running the following command:

npx create-react-app my-react-app

Replace my-react-app with the desired name for your project. This command will create a new directory with your project name and set up the necessary files and dependencies.

4. **Navigate to the Project Directory:** Change your current directory to the newly created project folder:

cd my-react-app

5. **Run the Development Server:** Start the development server by running:

npm start

This command will compile your React application and open it in your default web browser. Any changes you make to your React code will automatically trigger a hot-reload, making the development process more efficient.

That's it! You have successfully installed and set up a new React project using Create React App. You can now start building your React components and features within the created project structure. The default project structure includes a sample component, and you can find the main application file in the src directory (src/index.js).

© Copyright **Aryatechno**. All Rights Reserved. Written tutorials and materials by [Aryatechno](https://www.aryatechno.com/)

**ARYAN**